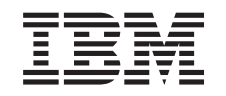

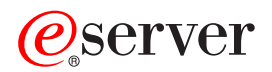

iSeries

iSeries Access za Windows Prvi koraki

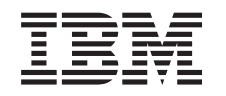

# ERserver

iSeries

iSeries Access za Windows Prvi koraki

## **Kazalo**

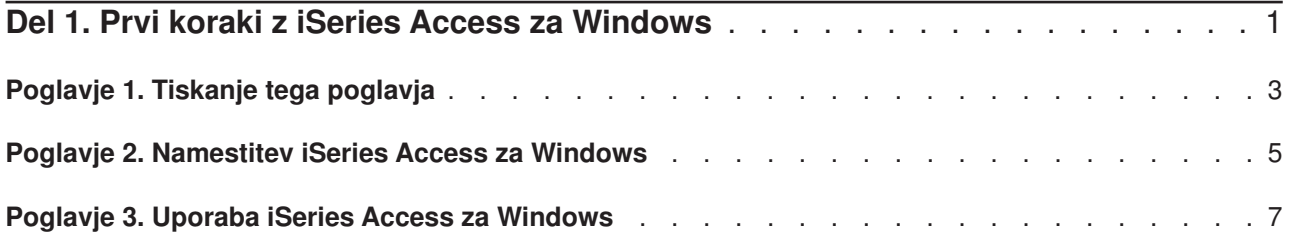

### <span id="page-6-0"></span>**Del 1. Prvi koraki z iSeries Access za Windows**

### **Kaj je iSeries Access za Windows?**

iSeries Access za Windows je najnovejša ponudba v izdelku 5722-XE1. Različice iSeries Access za Windows pred V5R2 so se imenovale Client Access Express. iSeries Access za Windows nudi zmogljiv niz možnosti za povezovanje PC-jev s strežniki iSeries. Omogoča končnim uporabnikom in programerjem aplikacij, da porazdelijo poslovne informacije, aplikacije in sredstva po celotnem podjetju tako, da sredstva iz iSeries razširijo na namizje PC. Funkcije integriranega grafičnega uporabniškega vmesnika (GUI) nudijo večjo zmogljivost za končne uporabnike, ki dostopajo do sredstev na strežnikih iSeries.

iSeries Access za Windows je združljiv s sistemi Windows 98, Windows Me, Windows 2000, Windows XP in Windows NT 4.0.

iSeries Access za Windows:

- Je odjemalec Windows, uporabljen prek TCP/IP.
- v Je odjemalec z vsemi funkcijami, ki vključuje veliko komponent iz različice pred V5R2, program Client Access za Windows 95/NT, kot sta PC5250 in prenos podatkov (z dodatnimi izboljšavami).
- v Lahko komunicira s strežniki iSeries z uporabo zaščitene povezave, ki uporablja plast zaščitenih vtičnic (SSL).
- Nudi preprosto namestitev, ki omogoča skrbnikom večjo prožnost in nadzor.
- v Je združljiv z Javo
- v Nudi možnosti za strežbo datotek in tiskanja, ki so vgrajene v podporo iSeries za omrežno soseščino Windows (iSeries NetServer), ki je vključena v OS/400 različice V4R2 ali novejše. Vse to je izboljšalo splošno stabilnost in izločilo potrebo po izvajanju demonov na odjemalcih (opravila v ozadju).
- v Vključuje večje število aplikacijskih programerskih vmesnikov (API-jev), kot so API-ji za ODBC, Active X, ADO, OLE DB, itn.

Za podrobnejše informacije o uporabi iSeries Access za Windows v vašem omrežju preglejte:

- Poglavie 2, "Namestitev iSeries Access za Windows" na strani 5
- [Poglavje 3, "Uporaba iSeries Access za Windows" na strani 7](#page-12-0)

[Prikaz ali tiskanje](#page-8-0) te teme v različici PDF.

## <span id="page-8-0"></span>**Poglavje 1. Tiskanje tega poglavja**

Če želite prikazati ali presneti različico PDF, izberite [Prvi koraki](rzaij.pdf) (okoli 41 kB ali 16 strani).

### **Shranjevanje datotek PDF**

Če želite shraniti datoteko PDF na delovno postajo za prikaz ali tiskanje, naredite naslednje:

- 1. Z desnim gumbom kliknite PDF v vašem pregledovalniku (z desnim gumbom kliknite zgornjo povezavo).
- 2. Kliknite **Shrani cilj kot...**
- 3. Poiščite imenik, v katerega želite shraniti datoteko PDF.
- 4. Kliknite **Shrani**.

#### **Snemanje programa Adobe Acrobat Reader**

Če potrebujete za prikaz ali tiskanje teh PDF-jev program Adobe Acrobat Reader, lahko kopijo le-tega

shranite s [spletne strani Adobe](http://www.adobe.com/prodindex/acrobat/readstep.html) (www.adobe.com/products/acrobat/readstep.html)

## <span id="page-10-0"></span>**Poglavje 2. Namestitev iSeries Access za Windows**

Namestitvena slika za iSeries Access za Windows je predhodno naložena v sistemih iSeries različice V5R2. Sliko lahko prek omrežja TCP/IP namestite z uporabo zgoščenke [iSeries NetServer,](../rzahl/rzahlusergoal.htm) ali z enakovrednega strežnika.

**Opomba:** Podpora za SSL, dodatki Navigatorja iSeries in sekundarni jeziki so na voljo samo prek Netserverja.

Za popolno dokumentacijo o nastavljanju, nameščanju in konfiguriranju iSeries Access za Windows preglejte

[iSeries Access za Windows - Namestitev](../../books/c4155073.pdf) .

### <span id="page-12-0"></span>**Poglavje 3. Uporaba iSeries Access za Windows**

iSeries Access za Windows vsebuje več različnih funkcij, aplikacij in omogočevalnikov za povezavo med PC-ji in strežnikom iSeries. Nekatere zmožnosti programa iSeries Access za Windows omogočajo:

- v Prenos podatkov med odjemalcem PC in strežnikom iSeries z uporabo funkcije Prenos podatkov.
- v S pomočjo PC5250 lahko izkoristite prednosti emulacije terminala in tiskalnika.
- v Upravljanje strežnikov iSeries z Navigatorjem iSeries. Navigator iSeries vključuje Osrednje upravljanje za preprosto upravljanje več strežnikov.
- Nastavljanje in servisiranje strežnika iSeries s pomočjo operacijske ukazne mize in programa EZSetup.
- v Uporabo vmesnika ODBC (Open Database Connectivity) za delo z vašo bazo podatkov.
- v Uporabo sredstev za razvoj aplikacij, kot so aplikacijski programerski vmesniki (API-ji) in povezani vzorčni programi s kodo, oglavne datoteke, datoteke knjižnic in dokumentacija, na voljo v kompletu programskih orordij za programerje.
- v Uporaba funkcij za streženje datotek in tiskalnikov prek podpore iSeries za Omrežno soseščino Windows (iSeries NetServer).

Popolno dokumentacijo o uporabi odjemalca iSeries Access za Windows lahko najdete v **Navodilih za uporabo programa iSeries Access za Windows**. To je sistem zaslonske pomoči, ki je na voljo v izdelku.

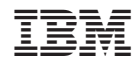

Natisnjeno na Danskem